# SNR-2970G-48S MAC Access List **Configuration**

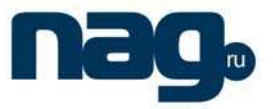

## **Table of Contents**

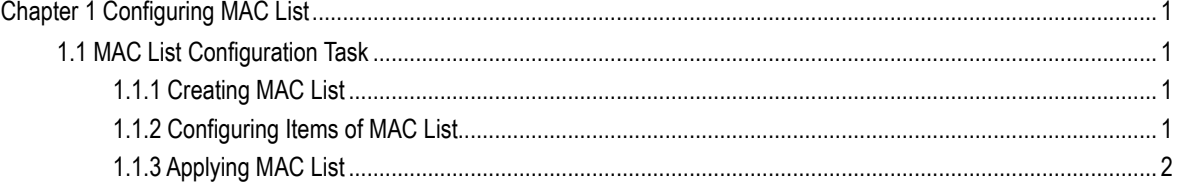

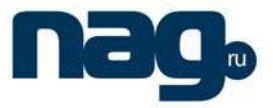

## Chapter 1 Configuring MAC List

### 1.1 MAC List Configuration Task

#### 1.1.1 Creating MAC List

To apply the MAC list on the port, you must first create the MAC list. After the MAC list is successfully created, you log in to the MAC list configuration mode and then you can configure items of the MAC access list.

Perform the following operations to add and delete a MAC list in privilege mode:

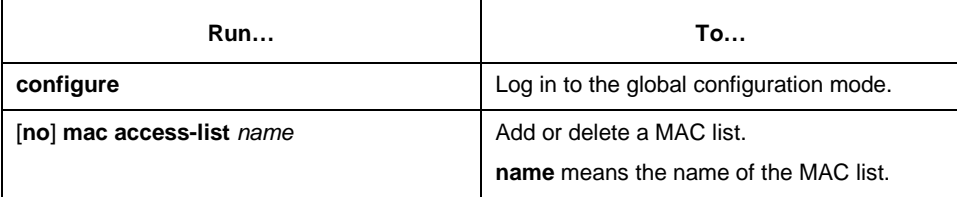

#### 1.1.2 Configuring Items of MAC List

You can use the **permit** or **deny** command to configure the **permit** or **deny** items of the MAC list. Multiple **permit** or **deny** items can be configured on a MAC list.

The mask of multiple items configured in a MAC list must be the same. Otherwise, the configuration may be out of effect (see the following example). The same item can only be configured once in the same MAC address.

Perform the following operations in MAC list configuration mode to configure the items of the MAC list:

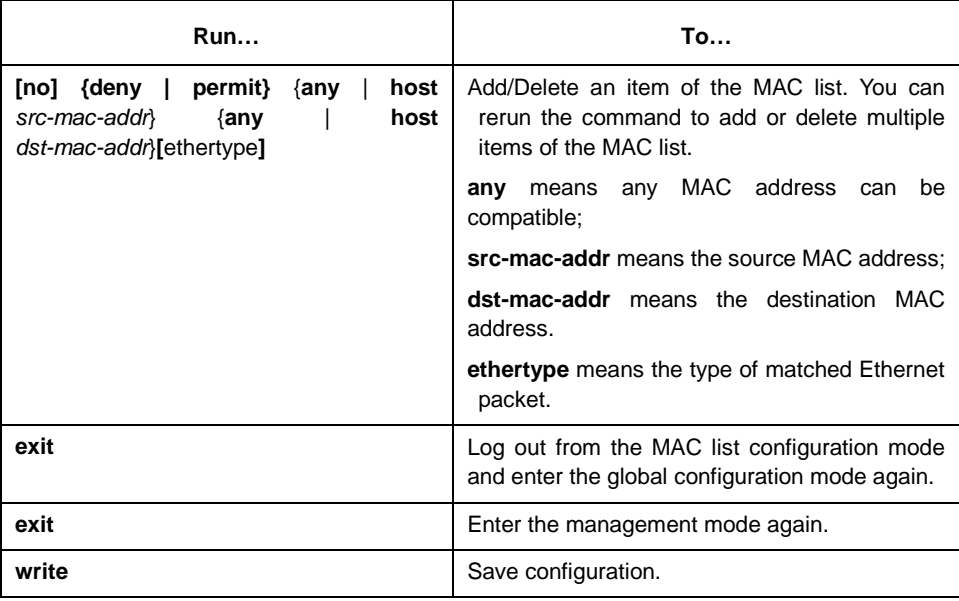

#### **MAC list configuration example**

Switch\_config#mac acce 1 Switch-config-macl#permit host 1.1.1 any Switch-config-macl#permit host 2.2.2 any

#### MAC Access List Configuration

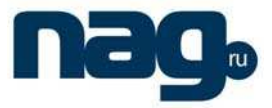

The above configuration is to compare the source MAC address, so the mask is the same. The configuration is successful.

Switch\_config#mac acce 1 Switch-config-macl#permit host 1.1.1 any Switch-config-macl#permit any host 1.1.2 Switch-config-macl#2003-11-19 18:54:25 rule conflict,all the rule in the acl should match!

The first line on the above configuration is to compare source MAC addresses, while the second line is to compare destination MAC addresses. Therefore, the mask is different. The configuration fails.

#### 1.1.3 Applying MAC List

The created MAC list can be applied on any physical port. Only one MAC list can be applied to a port. The same MAC list can be applied to multiple ports.

Enter the privilege mode and perform the following operation to configure the MAC list.

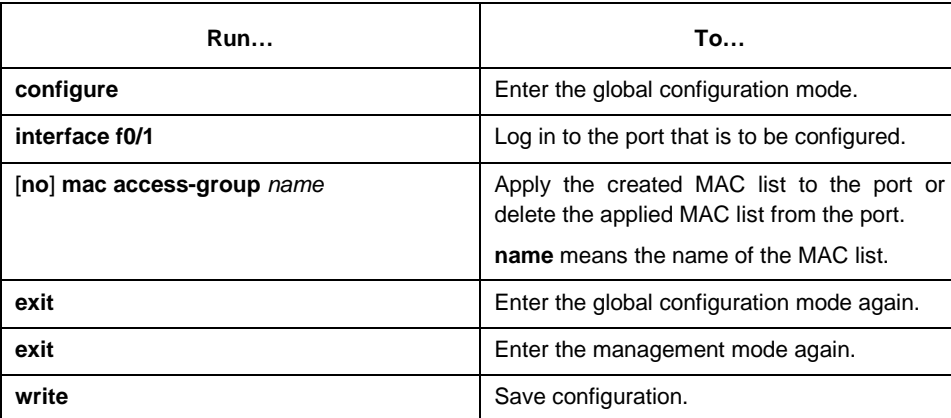